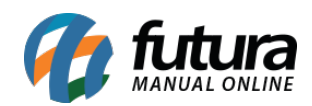

**Sistema:** Futura Server

## **Caminho**: Relatórios>Conta Corrente>Conta funcionário

## **Referência:** FS216

## **Versão**: 2016.07.04

**Como funciona:** A tela de relatório Conta Funcionário foi desenvolvida com o objetivo de apenas exibir as operações de movimentação efetuadas na tela de Conta Corrente>Conta Funcionário. Para gerá-lo, é necessário preencher o filtro de período.

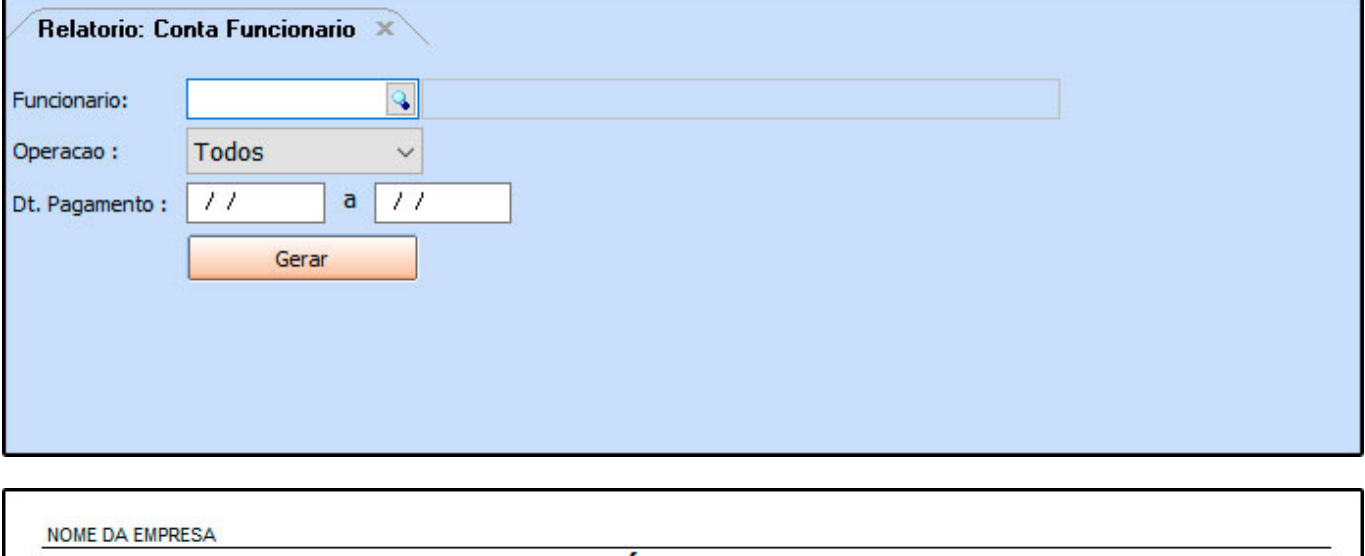

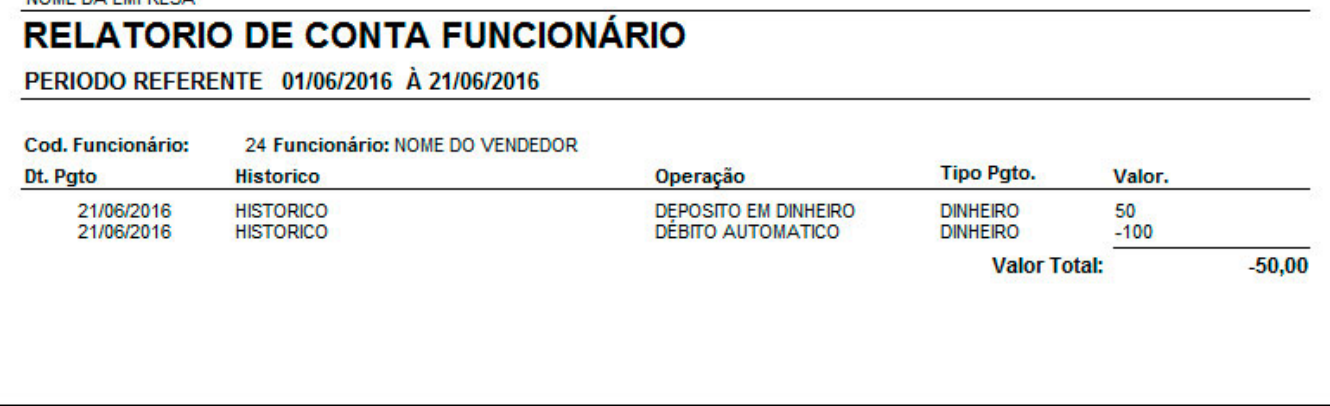